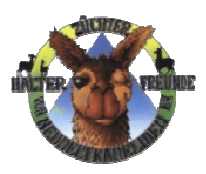

# **Verfahrensanweisung zum Registrieren von Neuweltkameliden unter www.nwk-register.de des Vereins der Züchter, Halter und Freunde von Neuweltkameliden e. V.**

# **§1 Ausgangssituation**

Durch eine zentrale Registrierung ist erstmals eine gesicherte Aussage über die Anzahl von Neuweltkameliden (getrennt nach Lama und Alpaka) in Deutschland möglich. Eine solche Zahl basiert momentan nur auf nicht belastbaren Schätzungen.

Jeder Tierhalter kann sich schnell und ohne Aufwand aus dem zentralen Register seine aktuelle Bestandsliste erzeugen

Der Tierhalter kann jederzeit auf die Registrierungsdaten seiner Tiere zugreifen.

Der zentrale Nachweis über die Existenz und Identifikation des Tieres, etwa auf Veranstaltungen ist notwendig und mit unserer Lösung problemlos möglich.

Eine Registrierung im Zusammenhang mit Mikrochip und "NWK-Pass" dient dem Nachweis des Eigentums und der Abstammung:

- bei Diebstahl von Neuweltkameliden
- zur Sicherung der züchterischen Glaubwürdigkeit
- zur Rückführung entlaufener Tiere zum Besitzer
- zur Erfüllung gesetzlicher Vorschriften insbes. im grenzüberschreitenden Verkehr, da eine Tierkennzeichnung dort teilweise vorgeschrieben ist

# **§2 Ablauf der Registrierung**

#### **§2.1 Benutzer anmelden/registrieren**

Der Tierhalter meldet sich am Registersystem unter **www.nwk-register.de** an.

Er erstellt für sich einen Benutzer im Registersystem.

Unter diesem Benutzer registriert er seine Tiere.

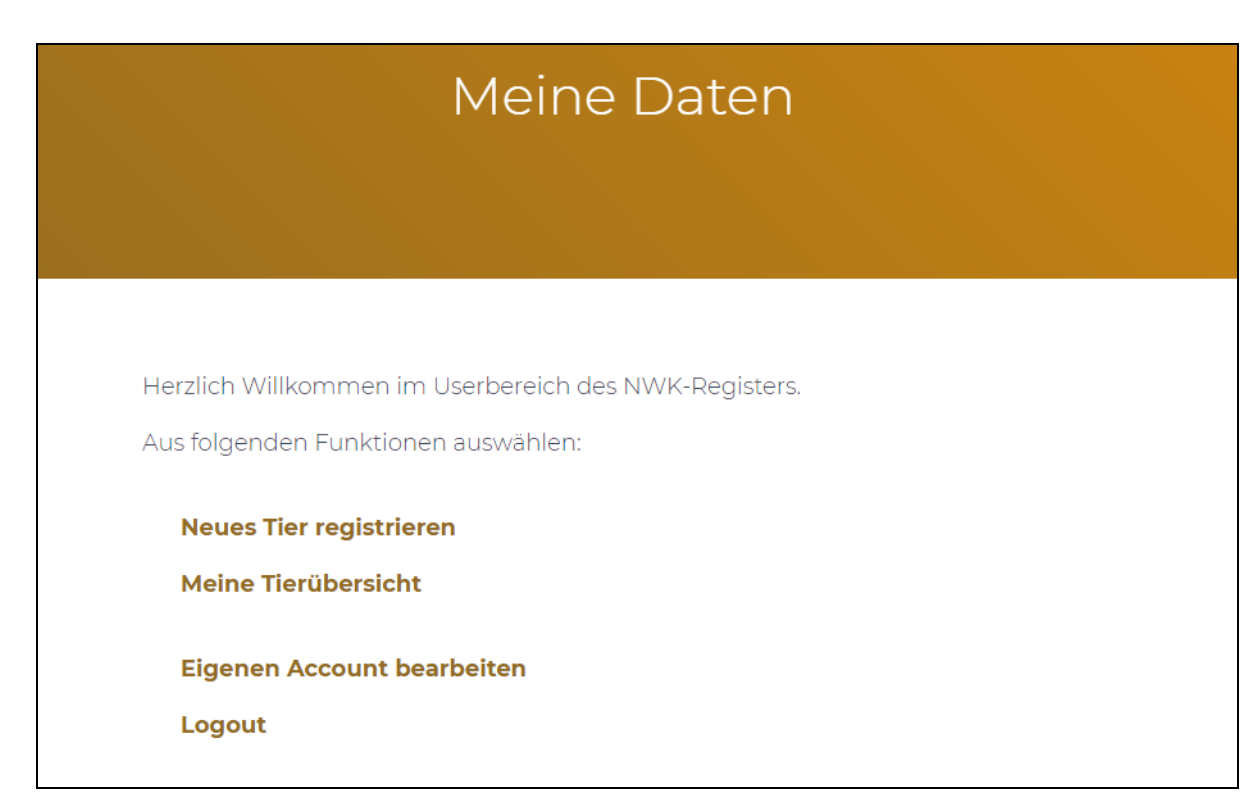

# **§2.2 Neues Tier registrieren**

Die Registrierung erfolgt unter "Neues Tier registrieren".

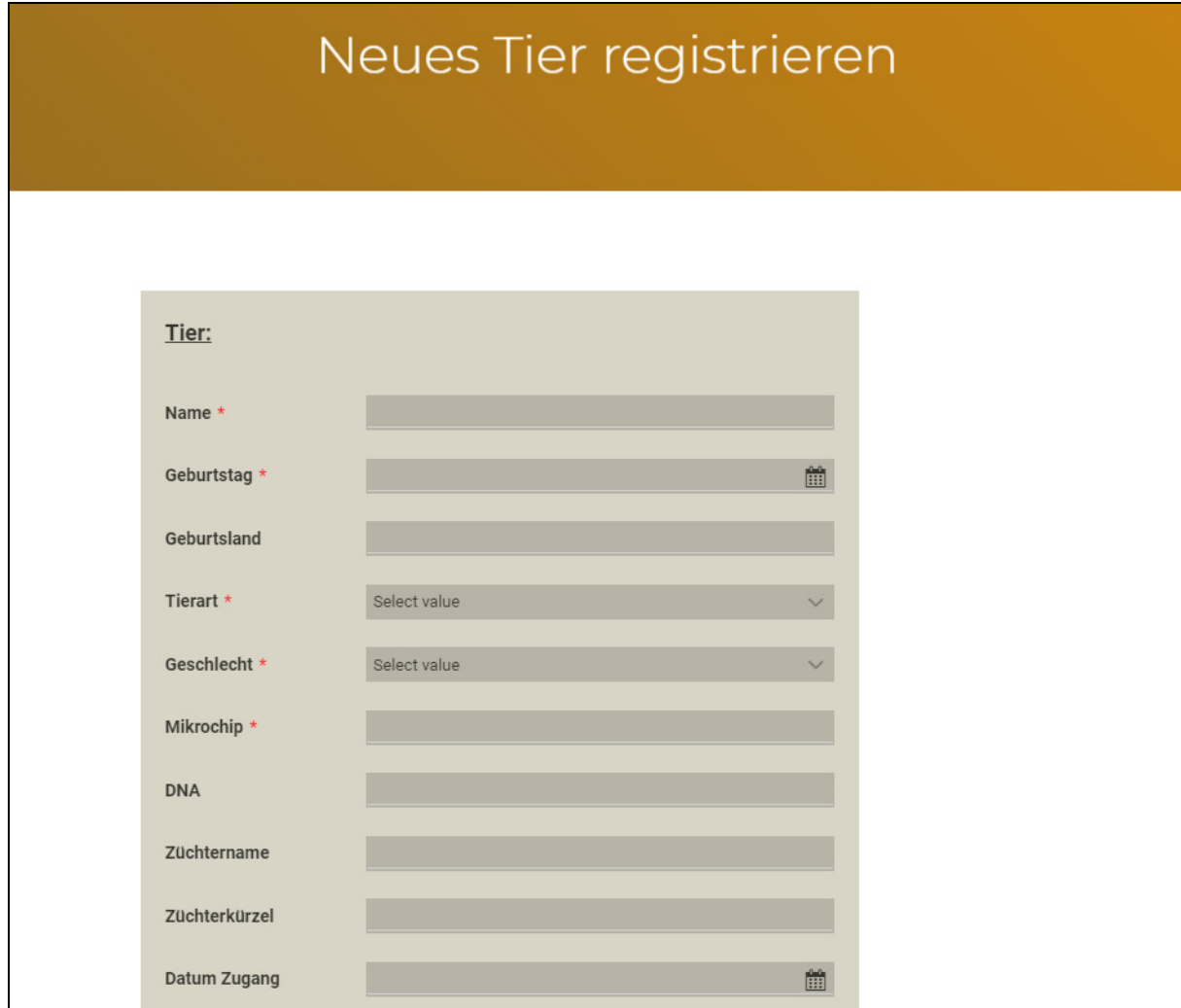

Nach erfolgreicher Registrierung erhält der Tierhalter eine Bestätigungsmail mit den von Ihm eingegebenen Daten.

Das registrierte Tier wird in die Bestandsliste des angemeldeten Anwenders aufgenommen" eingetragen.

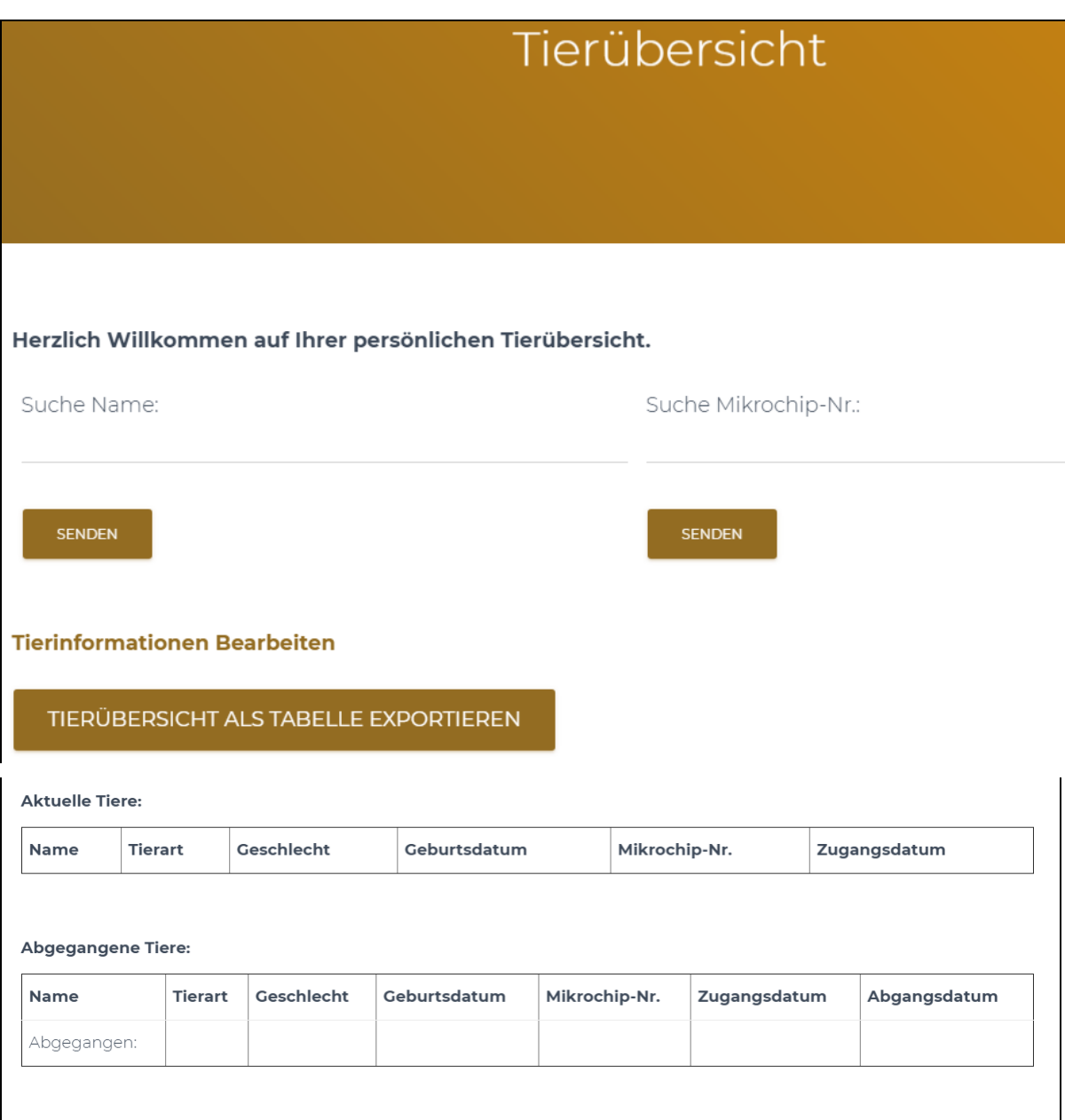

# **§2.3 Meine Tierübersicht**

Die aktualisierte Bestandsliste ist sofort unter "Meine Tierübersicht" einsehbar.

# **§2.3.1 Tiersuche nach Name**

Eingabe des Tiernamens

Klick auf Senden

Anzeige der erfassten Tierdaten inkl. Foto

# **§2.3.2 Tiersuche nach Chipnummer**

Eingabe der Chipnummer

Klick auf Senden

Anzeige der erfassten Tierdaten inkl. Foto

#### **§2.3.3 Tierinformationen bearbeiten**

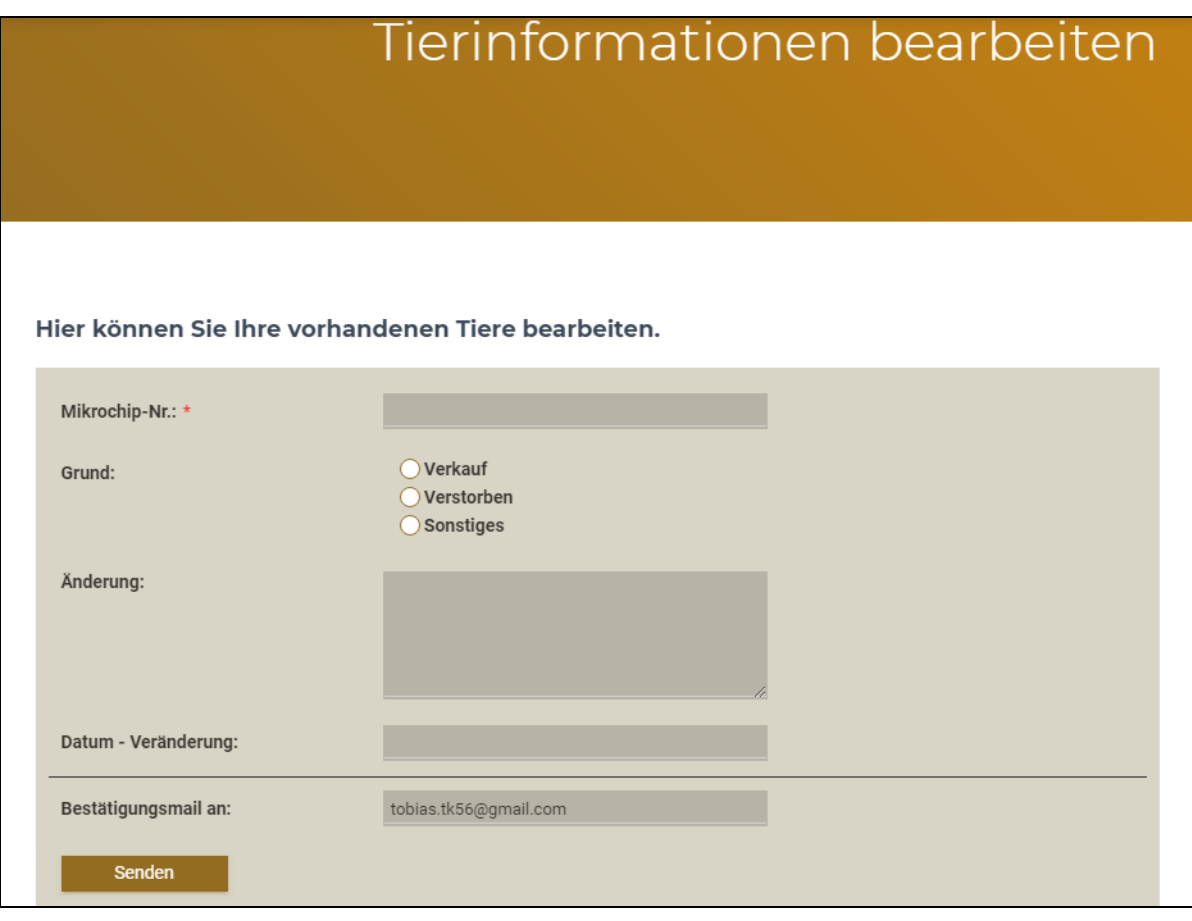

Identifizierung des Tieres über die Chipnummer

Grund der Veränderung eingeben

- **Verkauf**
- **Verstorben**
- **Sonstiges**

Begründung der Änderung eingeben.

Datum der Änderung eingeben

Mailadresse für die Bestätigungsmail eingeben

"Senden" klicken

Die Bestandsliste wird daraufhin sofort aktualisiert. Er erhält über diese Meldung eine Bestätigungsmail.

Änderungen werden an die Registerstelle gemeldet und dort bearbeitet. Eine Onlineänderung von einmal erfassten Registerdaten durch den Tierhalter ist nicht möglich.

# **§2.3.4 Tierübersicht als Tabelle exportieren**

Die aktuelle Bestandsliste wir d als CSV-Datei exportiert

# **§2.3.5 Aktuelle Tiere sind als Liste dargestellt (Bestandsliste)**

Der aktuelle Tierbestand ist auf der Seite als Tabelle dargestellt.

# **§2.3.6 Abgegangene Tiere sind als Liste dargestellt**

# **§3 Fotos der Tiere**

- §3.1 Im Rahmen der Registrierung übermittelt der Tierhalter zwei Fotos des registrierten Tieres. Diese zeigen das Tier jeweils in einer Ganzkörperansicht von links und von rechts.
- §3.2 Die Abmessungen der Fotos sind quadratisch, idealer Weise 400 x 400 Pixel. Die Fotodateien sind im Format ".jpg" oder ".png" zu senden. Die Dateigröße der Fotodatei darf 400 Kilobyte nicht überschreiten.
- §3.3 Die Bilderdateien sind wie folgt zu benennen:

<Mikrochip-Nr.> gefolgt von "\_li" bzw. für die Linksansicht, bzw "\_re" für die Rechtsansicht - z. B. 12345678\_li.jpg bzw. 12345678\_re.jpg.

**Sollten die eingereichten Bilder den geforderten Vorgaben nach §3.1 nicht entsprechen, wird keine Registerkarte gedruckt und die Registrierung nicht angenommen.** 

**Bei einer notwendigen Nacharbeit der Bilder (Anpassung des Formats, der Abmessungen, der Dateinamen oder der Dateigröße – siehe §3.2 und §3.3) berechnen wir eine Bearbeitungspauschale von 10 Euro je Foto.** 

#### **§4 Registerkarte**

Nach der Registrierung erhält der Tierhalter für seine registrierten Tiere eine Registerkarte, auf der die Chipnummer des Tieres als Barcode aufgedruckt ist.

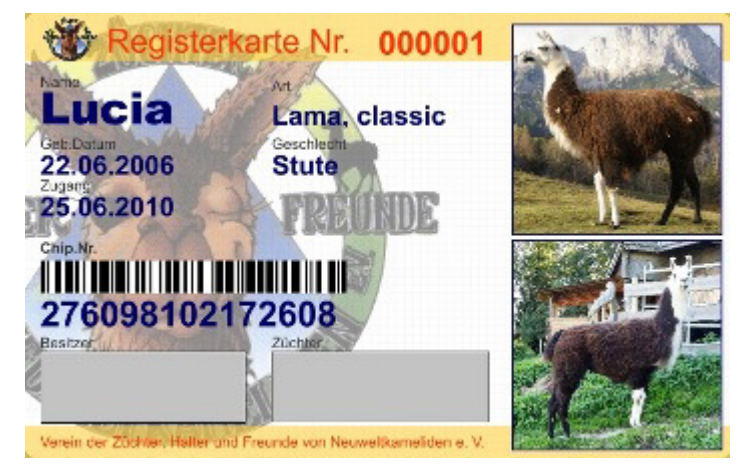

Wünscht der Tierhalter keine Registerkarte, so vermerkt er im Feld "Eigene Bemerkung": "keine Registerkarte gewünscht".

#### **§5 Administration**

Die Registrierung ist kostenfrei.

Die Kosten für die Erstellung der Registerkarte betragen für Mitglieder in unserem Verein 5 Euro, für Nicht-Mitglieder 7 Euro je Tier und Karte inkl. Mehrwertsteuer und Versandkosten.

Die Registerstelle stellt nach der Registrierung von Tieren eine Rechnung und schickt diese dem Anwender inkl. der Registerkarte zu.

Der Vorstand im Mai 2021